## 職員基本情報 職員住所登録/変更

- 1.代理入力(該当職員から代理入力依頼書を提出を受けて)
	- 「人事給与システムメインメニュー」の「代理申請」 →「申請届出」→「職員基本情報」→「職員住所登録」から入力画面へ

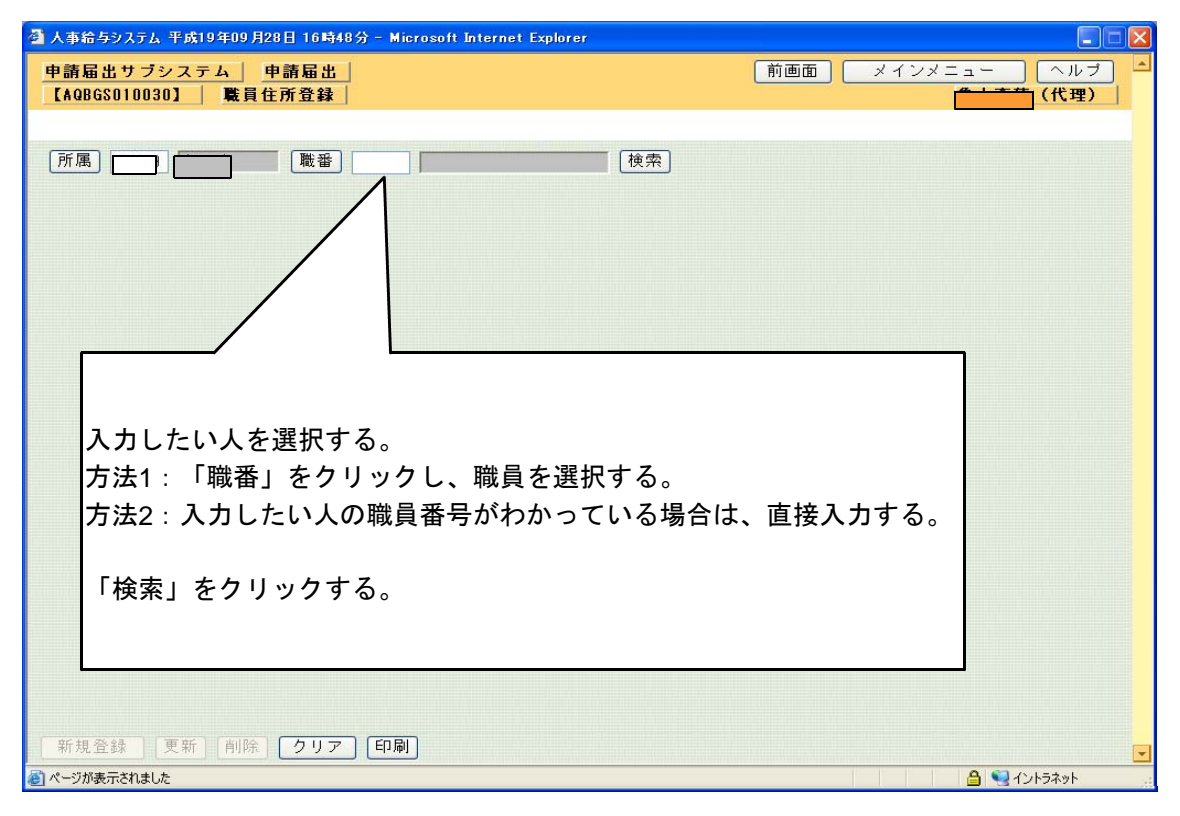

2.画面入力

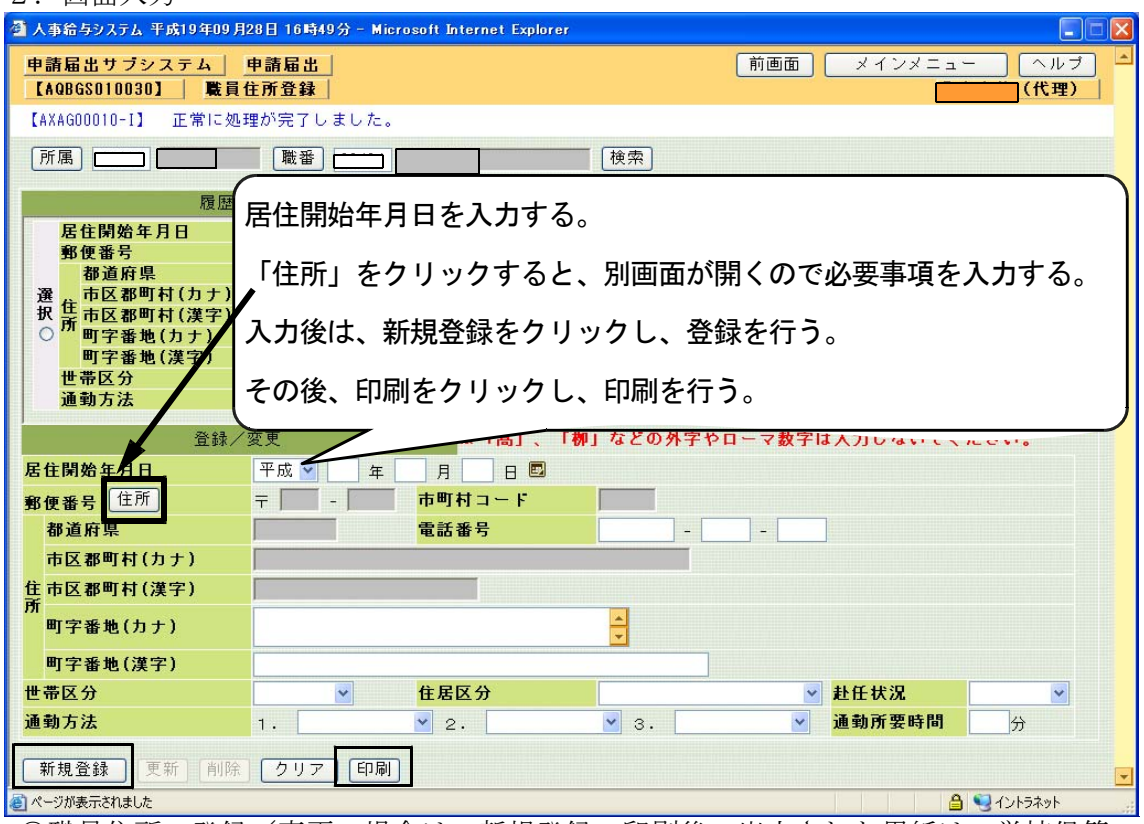

○職員住所の登録/変更の場合は、新規登録、印刷後、出力された用紙は、学校保管。

## 職員住所登録/変更

平成19年 4月 4日

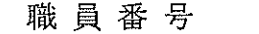

907

氏

名

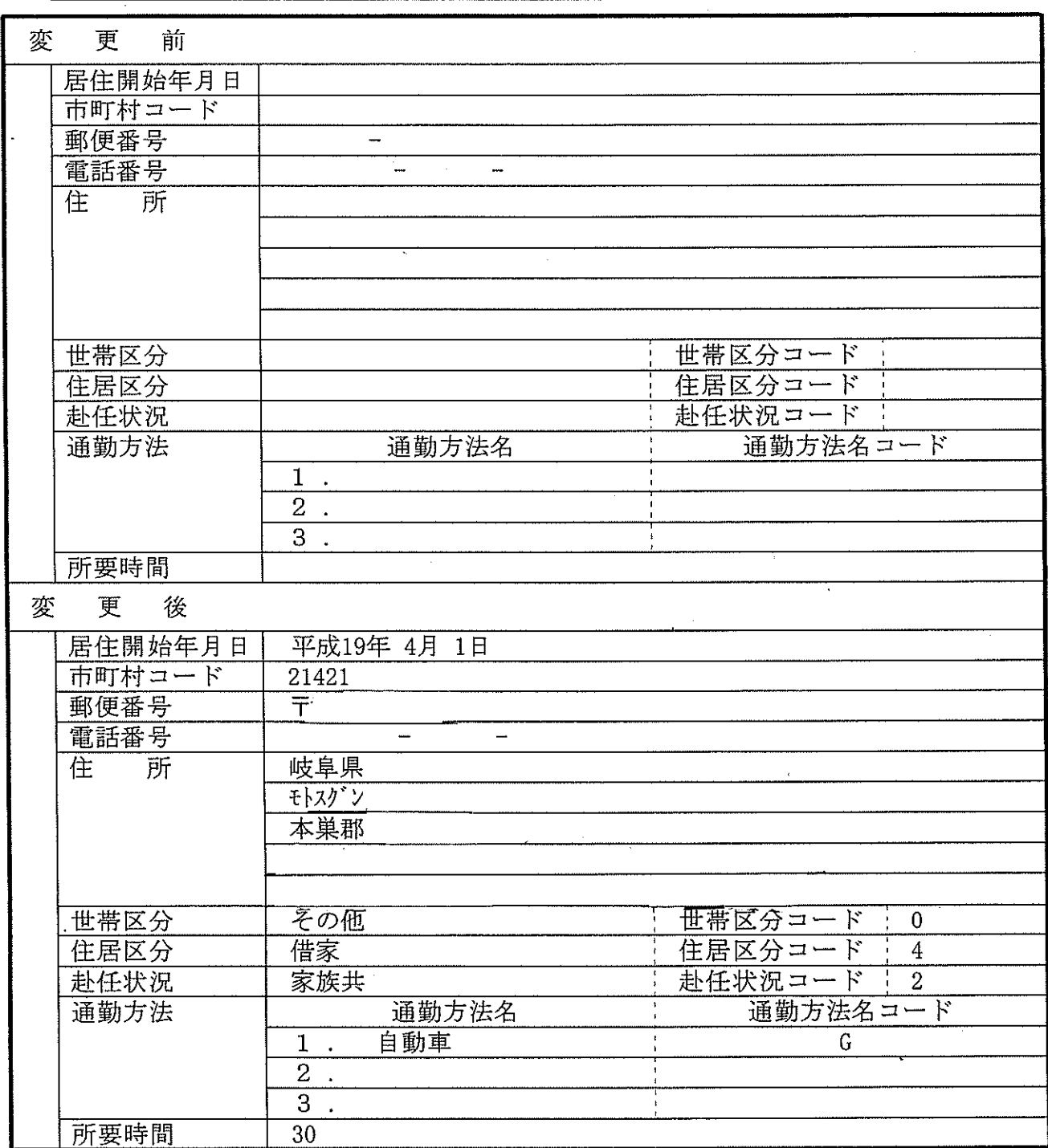